# KARTA DOMŮ

PÍSMO ODSTAVEC

# PÍSMO

### ZÁKLADNÍ FORMÁTOVÁNÍ TEXTU

- = změna vzhledu písma
- změna typu písma (tzv. fontu); změna písma u již napsaného textu  $\overline{B}$   $I$   $\frac{1}{2}$   $\frac{1}{2}$   $\frac{1}{2}$   $\frac{1}{2}$   $\frac{1}{2}$   $\frac{1}{2}$   $\frac{1}{2}$   $\frac{1}{2}$   $\frac{1}{2}$   $\frac{1}{2}$   $\frac{1}{2}$   $\frac{1}{2}$   $\frac{1}{2}$   $\frac{1}{2}$  **• FICALLADNI**<br> **EXALLADNI**<br> **EXALLADNI**<br> **EXALLADNI**<br> **EXALLADNI**<br> **EXALLADNI**<br> **EXALLADNI**<br> **EXALLADNI**<br> **EXALLADNI**<br> **EXALLADNI**<br> **EXALLADNI**<br> **EXALLADNI**<br> **EXALLADNI**<br> **EXALLADNI**<br> **EXALLADNI**<br> **EXALLADNI**<br> **EXALLAD**
- velikost písma
- velká a malá písmena
- 
- 
- textové efekty, barva zvýraznění textu, barva textu
- vymazání veškerého formátování
- pokročilý formát písma

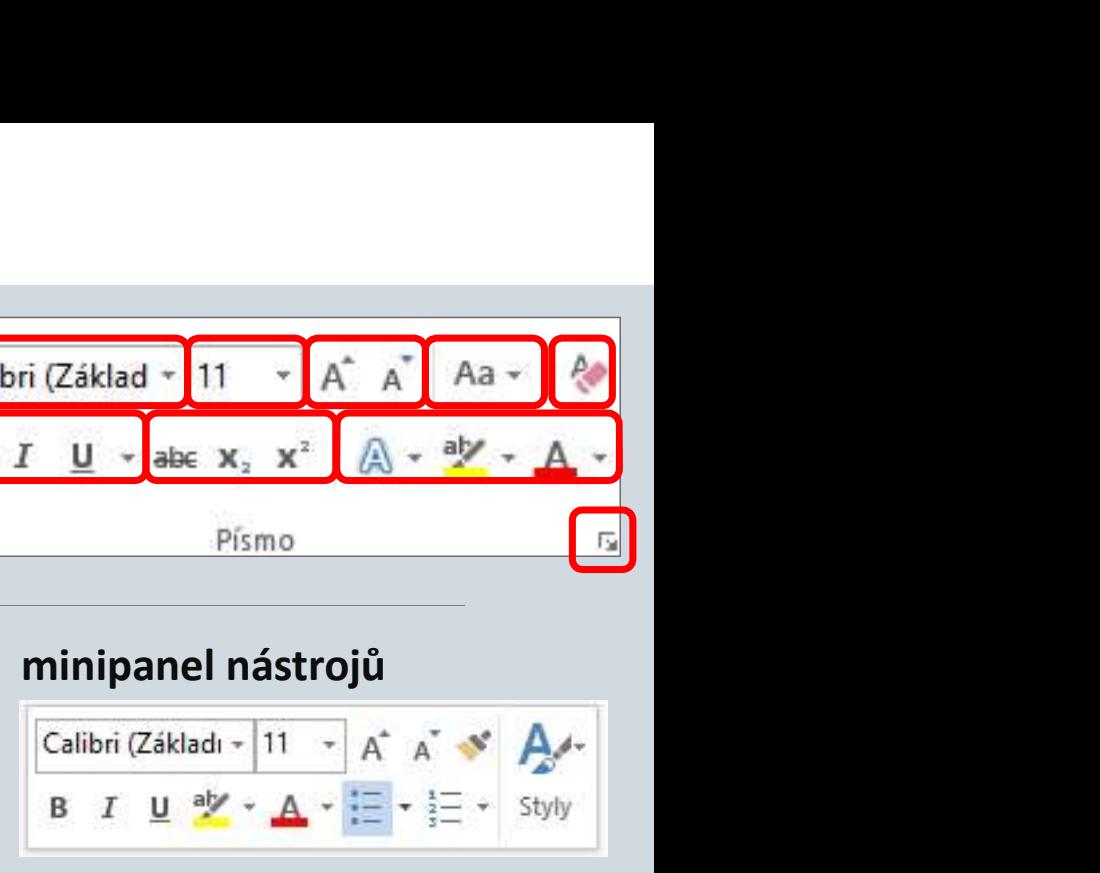

CTRL+B, CTRL+I, CTRL+U

## ODSTAVEC

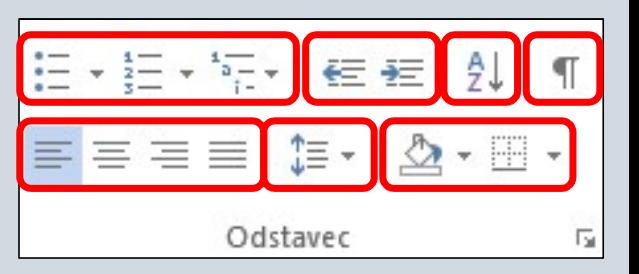

### ZÁKLADNÍ FORMÁTOVÁNÍ ODSTAVCE

- = změna vzhledu odstavce
- zarovnání textu (doleva, na střed, doprava, do bloku)
- řádkování a vzdálenost odstavců
- odrážky, číslování, víceúrovňový seznam
- odsazení (zvětšit, zmenšit)
- seřazení textu dle abecedy nebo číslování
- stínování textu a ohraničení
- skryté znaky (znalost užitečná pro pokročilé rozložení textu)

### ZDROJE

 $ZDROJE$ <br>NAVRÁTIL, P., JIŘÍČEK, M. S počítačem nejen k maturitě – 1. díl. 9. vyd. Prostějov : Computer<br>Media, 2016. ISBN 978-80-7402-252-4. s. 91-93, 98-100, 110-111, 113-116, 122-124 Media, 2016. ISBN 978-80-7402-252-4. s. 91-93, 98-100, 110-111, 113-116, 122-124